# Start Menu

## What

Everything on the computer is controlled from this one button, just like it has since Windows 95. But, with Windows 10, it works slightly differently.

### Where

Lower left corner of screen.

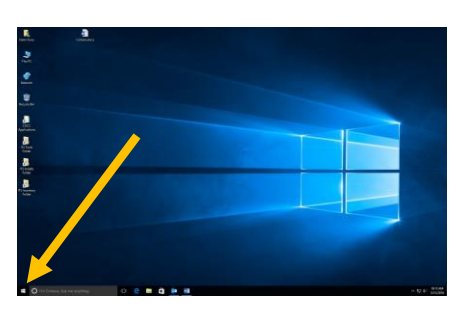

# Information

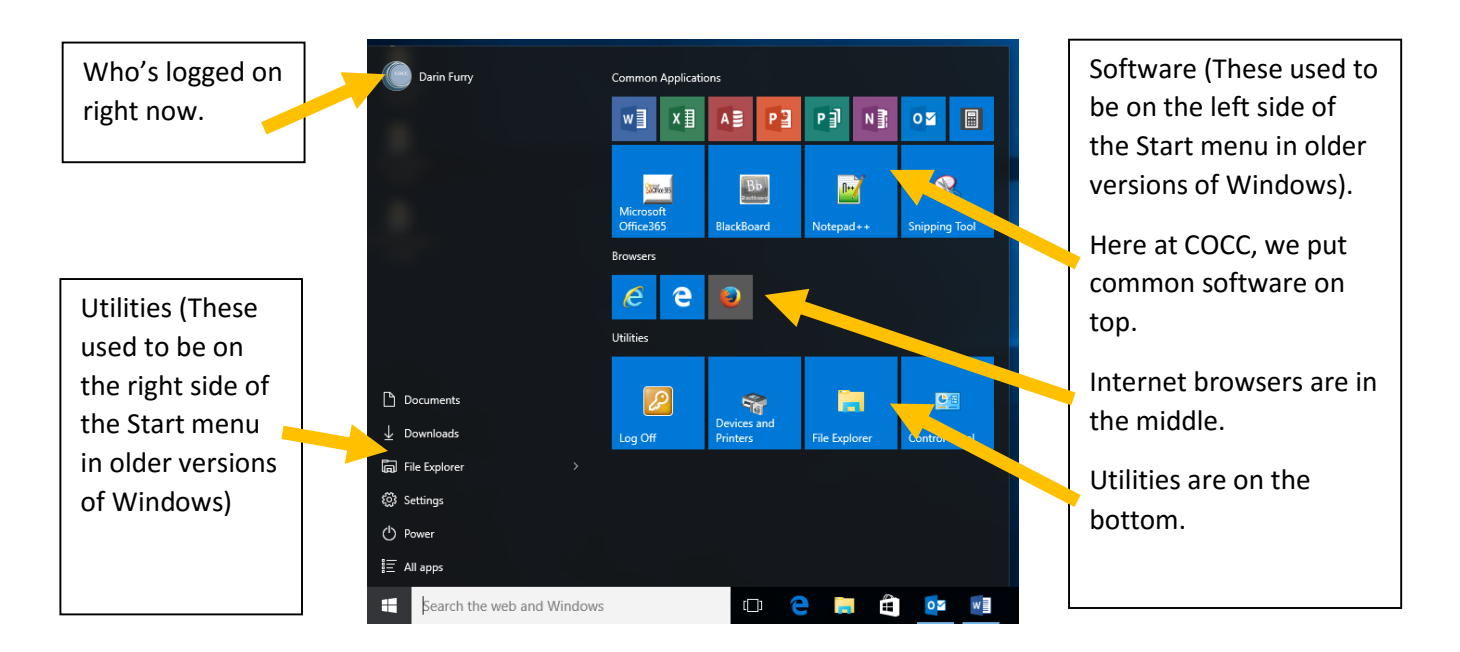

### *Utilities*

- **Documents** Brings you to "Documents", your personal storage space on the network drive (server).
	- o Only you can see these documents.
	- o They follow you to any computer.
	- o They are backed up every night.
- **Downloads** Stuff downloaded from the internet is automatically put here. Note that this folder is local to the computer and will not follow you to another computer.
- **File Explorer** This tool allows you to manage all your files, including ones on DVD's, flash drives, and network drives.
- **Settings** This is similar to *Control Panel.* Windows 10 is odd in that it has two "Control Panels": *Settings* and *Control Panel*. If the setting you need isn't here, look for it on *Control Panel*.
- **Power**  Your *Shutdown* and *Restart* buttons are located here.
- All Apps This is a new feature for Windows 10. All software installed on your computer can be found here, listed in alphabetical order. In older versions of Windows, this was called *Program Files*, and all your software was grouped in folders by the software brand (e.g. – Adobe software such as Photoshop or Acrobat was in the "Adobe" folder).

#### *Software*

**Top Row** – These are the most commonly used software programs. You'll notice that the top row has all the Office apps listed. In a classroom, there will be a *Class Applications* folder with specialty software used for teaching.

**Middle Row** – These are Internet browsers. You are familiar with Internet Explorer and Firefox. The new one is Microsoft Edge (middle link). This is a stripped down browser designed to be fast. Unfortunately, because it's stripped down it often can't run sites such as Blackboard.

**Bottom Row** – These are Windows utilities that are found elsewhere on the computer. But since they are used a lot at COCC, we put links here for your convenience.